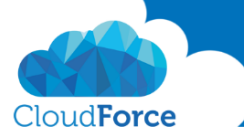

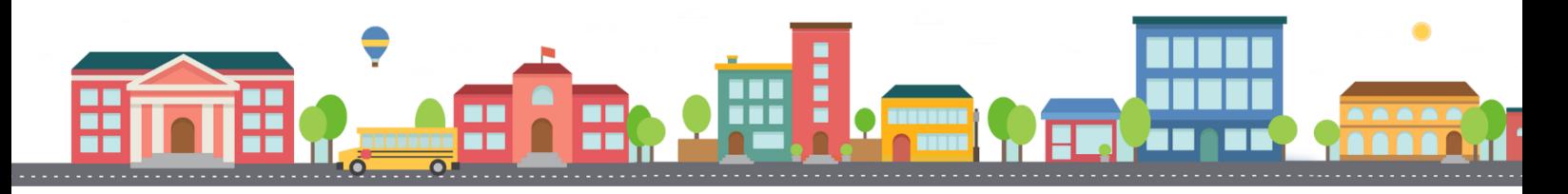

V průběhu celého kurzu budete pod jednotlivými lekcemi nacházet PDF dokumenty, které obsahují úkoly, díky kterým si můžete vše vyzkoušet v praxi.

Každý PDF dokument obsahuje úkoly, díky kterým si procvičíte to, co se v lekci probíralo. Je jen na Vás, zda použijete své texty a budete tvořit svou vlastní prezentaci, nebo pro procvičení použijete texty, které naleznete u jednotlivých úkolů.

Díky těmto úkolům si společně se mnou budete tvořit prezentaci a tím si procvičovat veškeré funkce **PowerPointul** 

## PRÁCE S MOTIVY

- 1. Otevřete si prezentaci, kterou jste si společně se mnou již vytvořili a uložili na vámi zvolené místo.
- 2. Vložte další snímek do prezentace s rozložením Porovnání
- 3. Vložte nadpis doleva
	- *Hlavní výhody*
- 4. Vložte nadpis doprava
	- *Co má navíc*
- 5. Vložte text doleva k odrážkám
	- *Intuitivní*
	- *Barevný*
	- *Neustále aktuální*
	- *Obsahuje mnoho funkcí*
- 6. Vložte text doprava k odrážkám
	- *Propojení s Office 365*
	- *Hezký design*
	- *Automatické ukládání*
	- *Neustále nové funkce*

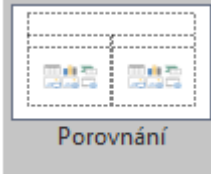

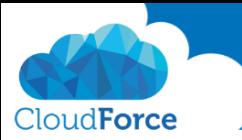

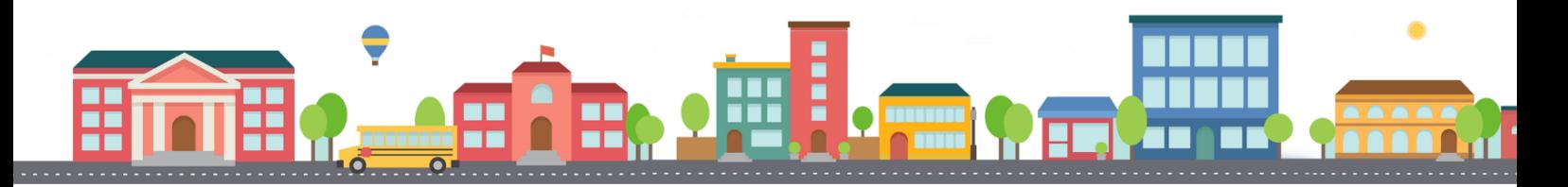

- 7. Dejte prezentaci jednotný design
	- *Pokud chcete zvolte stejný motiv jako já s názvem Dividenda*

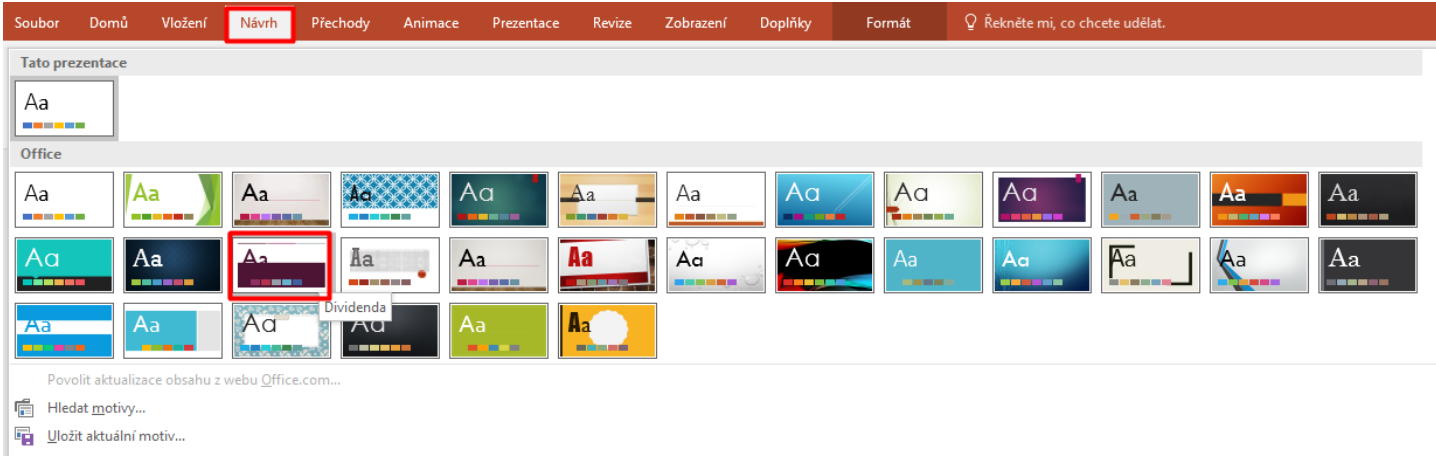

- 8. Pokud vám nevyhovuje barevnost motivu vyberte jiné barevné složení pro vybraný motiv
	- *Pokud chcete zvolte stejnou barevnost jako já s názvem Červeno-oranžová*

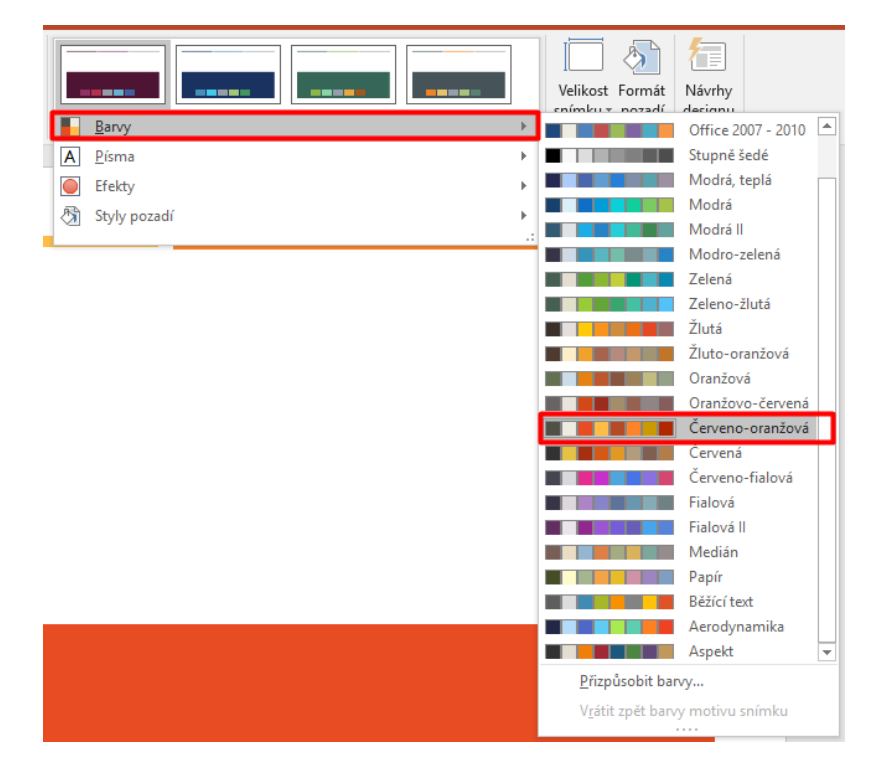

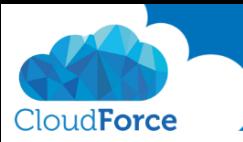

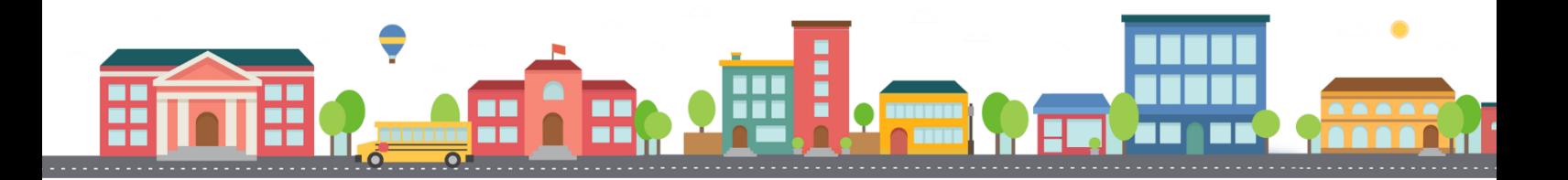

- 9. Nyní změňte design pouze posledního snímku
	- *Pokud chcete zvolit ten samý co já zvolte design s názvem Fazeta*

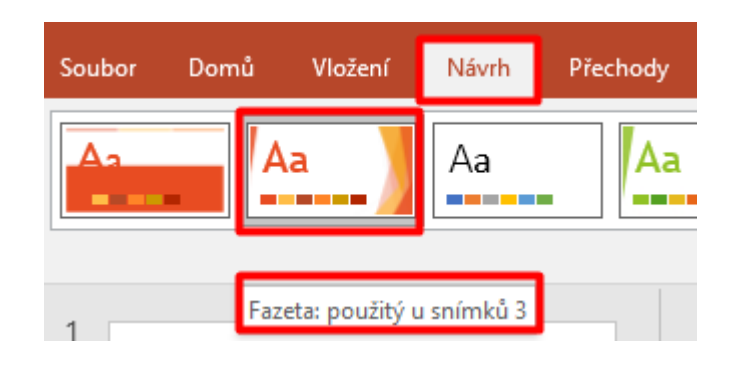

- 10. Pokud vám nevyhovuje barevnost vyberte jiné barevné složení pro vybraný motiv
	- *Pokud chcete zvolte stejnou barevnost jako já s názvem Červeno-oranžová*

Má vaše prezentace nyní hezký design, se kterým jste spokojeni?

Tak se můžete vrhnout na další lekci  $\circledS$